## NEW PROCESS FOR THE SUBMISSION OF A SUPPLIER INITIATED CHANGE REQUEST (SICR) TO BOSCH AUTOMOTIVE

# MANUAL FOR SUPPLIERS

EXCEPTION: THIS PROCESS DOES NOT APPLY TO CHANGES REGARDING ELECTRONIC COMPONENTS FOR WHICH THE ESTABLISHED PCN PROCESS STILL MUST BE USED.

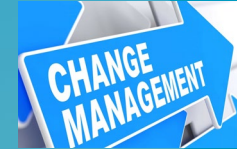

**BOSC** 

1. Open the Bosch Landing Page for SICR with this LINK:

>>[LINK to Bosch SICR entry point<](https://bosch.pushbot.com/form/sicr)<

https://bosch.pushbot.com/form/sicr

2. Your Browser opens this overview

2

- At first you will find our Guidelines for Suppliers regarding submission of SICR to Bosch Automotive
- 2. Please read and accept this rules via the drop-down list
	- No + Submit = **Nothing** happens even if the message "success" is displayed
	- $Yes + Submit =$  Continue on next page

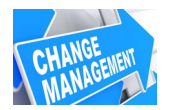

#### . . .

**前 BOSCH** 

#### SUPPLIER INITIATED CHANGE REQUEST (SICR)

Please fill the form and submit

#### **GUIDELINES FOR SUPPLIERS**

Prior to initiation and forwarding of a Supplier Initiated Change Request (SICR) to Robert Bosch GmbH, the following aspects shall be taken into consideration

#### 1. Change eligibility for mandatory notification

Before a change request can be made, it has to be checked by the supplier, whether or not the intended change is a notifiable process or product change in accordance with standard and agreed upon regulations (Bosch QAA, supplier internal requirements, legal requirements, automotive standards etc.).

#### 2. Change Risk Assessment and associated time and cost implications

Planned changes in the supply chain (including sub-suppliers) must always be analysed and safeguarded with respect to the actual/potential risk for the end customer through the Bosch manufactured product. The systematic Bosch change management with risk evaluations and/or corresponding safeguarding will usually lead to substantial time, resource and cost investments (e.g. Product valdation testing, risk assessment development, part and product approvals etc.).

#### 3. Derived benefit(s) for Robert Bosch GmbH

Changes must always result in end benefits for Bosch. These benefits may present themselves as quality benefits through technological improvements, financial benefits, occupational health, safety and environment benefits, supply security benefits etc. These benefits must be clearly described and communicated to Bosch in writing.

#### 4. Required documents for Bosch change evaluation

For quick processing of the proposed change, detailed information related to the change have to be provided by the supplier in order to facilitate the Bosch internal change evaluation. This detailed information shall be presented in the format of a supplier presentation

#### 5. Cost compensation

Prior to any approval regarding a change processing, Bosch will conduct a cost assessment. In the event of a negative result the proposed change will be rejected. If the change cannot be avoided according to the supplier, Bosch hereby expressly reserves the right to enforce cost claims to fully recover all incurred expenses.

#### 6. Required timing for change communication

Change requests are to be communicated as early as possible, at the latest 6 months before the planned change introduction date. This period might be significant longer dependent on the scope and complexity of the change.

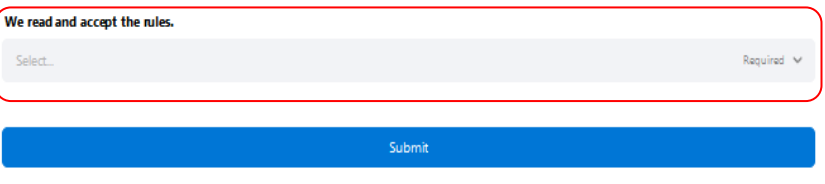

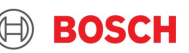

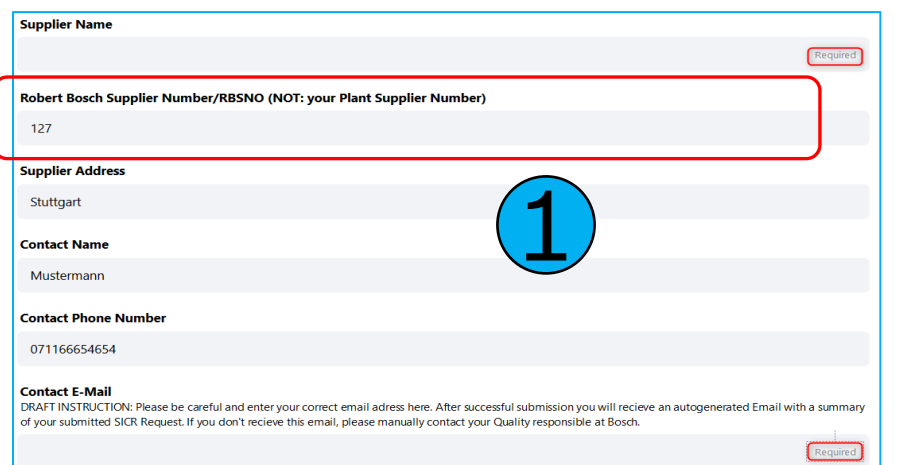

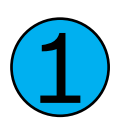

3

S-S | 2021-09-01

Fill in your basic contact data, important:

> We require the Robert Bosch Supplier Number (**RBSNO**) from your entity, don't enter any other Plant Supplier Numbers!

> The Contact E-Mail is our main communication way! Please check it twice for correctness

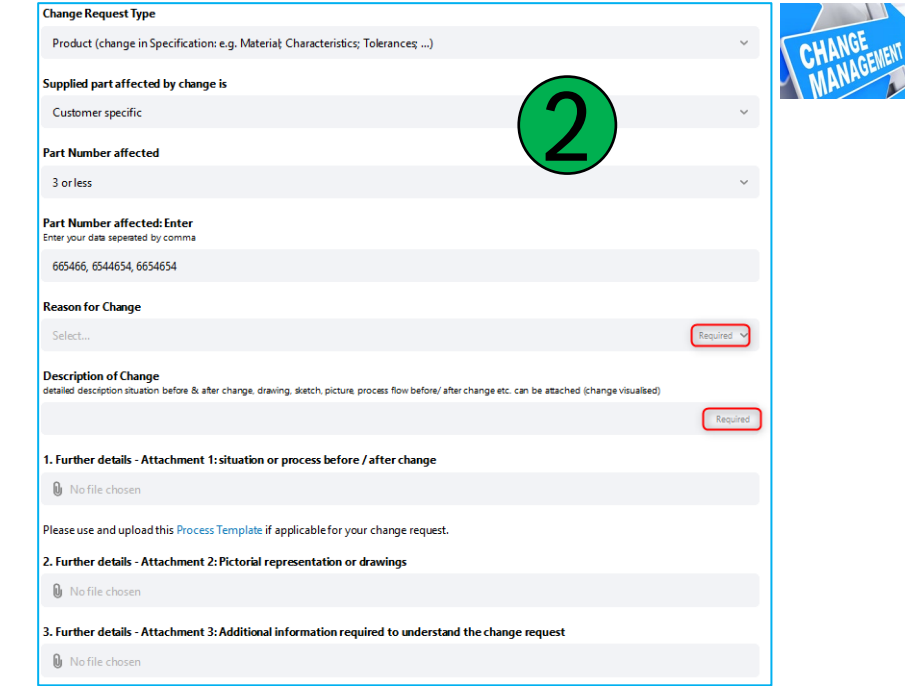

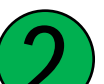

# Select the *Change Request Typ*<br>Process or Product

Process or Product

Select *Supplied part affected by change is*

 For Catalogue parts a new dropdown appears *Catalogue Spec. Changed* Please select one option and continue on next page**BOSCI** 

GmbH 2021. All rights reserved, also regarding any disposal, exploitation, reproduction, editing, distribution, as well as in the event of applications for industrial property rights.

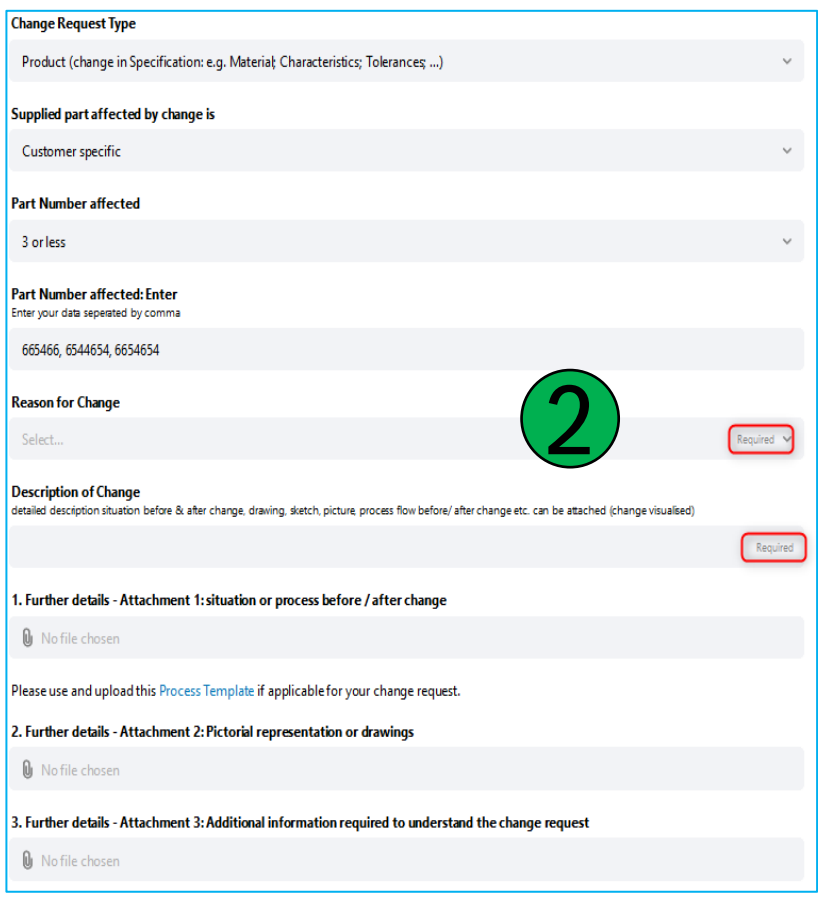

### 2 Select *Part Numbers affected* (Bosch part numbers)

- If 3 or less  $\rightarrow$  type them into the additional field *Part Number affected: Enter*, separated by comma
- If more than  $3 \rightarrow A$  new field appears *0. Part Number affected: Attachment*
- -> upload your own Excel-Spreadsheet with all numbers

### Select *Reason for change* via drop-down

- If you select *Others* you must describe this in the field *Reason for Change: Explanation others*
- If you select: *Introduction of measures to solve a complaint officially reported by Bosch*
	- $\rightarrow$  see further details on next page
- **IF In any case fill in the field** *Description of Change*

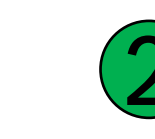

#### M/PPS-S | 2021-09-01 4

GmbH 2021. All rights reserved, also regarding any disposal, exploitation, reproduction, editing, distribution, as well as in the event of applications for industrial property rights.

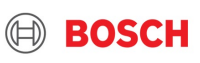

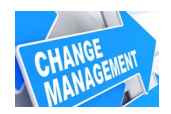

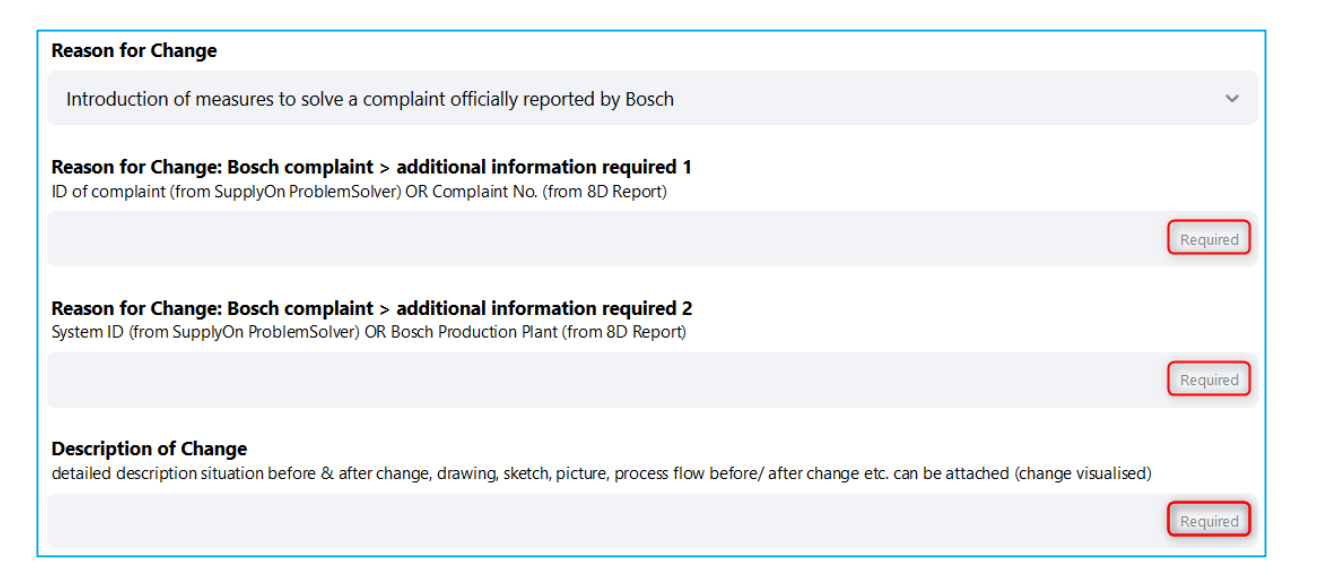

### If you chose the reason

"*Introduction of measures to solve a complaint officially reported by Bosch*" this must have been discussed before with Bosch

Please fill in the three required fields.

For *> additional information required 1* upload the ID of complaint (from SupplyOn Problem Solver) or the Complaint No from the 8D Report you have received

### For *> additional information required 2*

upload the System ID (from SupplyOn Problem Solver) or the Bosch Production Plant (from 8D Report)

Enter the detailed description of change

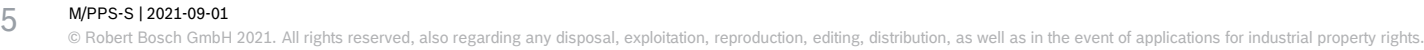

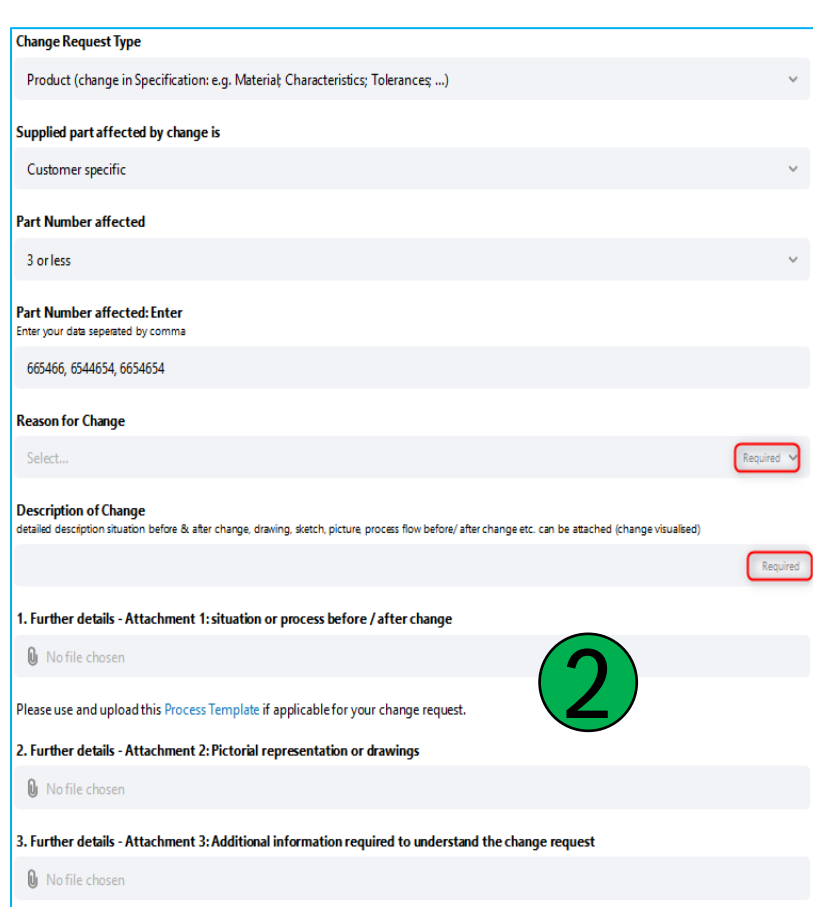

For further description of the change you can upload up to 3 documents as attachments.

If you select *1. Further details* please always use the provided *Process Template* (link).

Fill in the "2. / 3. Further details" if applicable

### Hints:

2

- > All popular file formats are possible ( ppt, xls, doc, jpg, pdf, …)
- > Only one file can be uploaded per box!
- > The size of a single file should not exceed 8 Mbytes.
- > If necessary, delete an already uploaded via the small cross and add new file again

After filling in all information for continue on next page

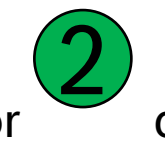

#### M/PPS-S | 2021-09-01 6

reserved, also regarding any disposal, exploitation, reproduction, editing, distribution, as well as in the event of applications for industrial property rights

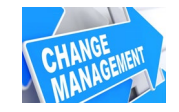

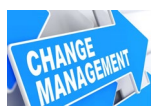

**Please fill in the Milestone Proposal:** 

**Start of activities** 

18.6.2020

1st samples available

24.6.2020

Validation at supplier completed

16.7.2020

#### PPAP submission to Bosch (earliest)

29.6.2020

**SOP** (earliest)

1.7.2020

4. Detailed timing plan

 $\mathbf{0}$  No file chosen

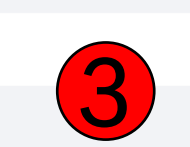

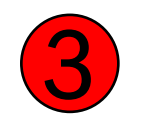

You can upload an attachment to *4. Detailed timing plan* if the schedule of your SICR is very detailed; (optional)

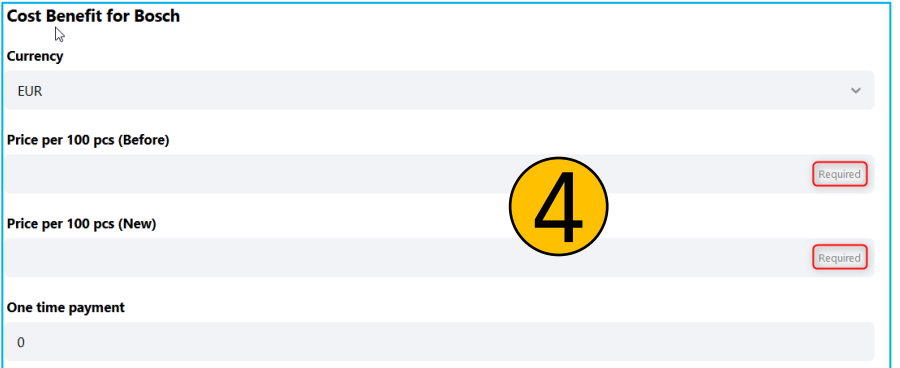

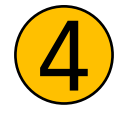

Fill in the required fields for the *Cost Benefit for Bosch* and continue on next page

M/PPS-S | 2021-09-01

7

© Robert Bosch GmbH 2021. All rights reserved, also regarding any disposal, exploitation, reproduction, editing, distribution, as well as in the event of applications for industrial property rights.

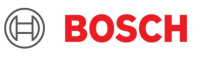

#### 5. Risk Assessment/Analysis mitigation of risks

The change requestor is expected to perform an active analysis and assessment of predictable and potential risks along with proposals for remedial measures (risk mitigation plan).

 $\mathbf{0}$  No file chosen

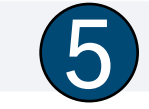

Required

Please use and upload this Risk Assessment Template here.

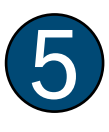

8

Please upload your analysis and assessment of the predictable and potential risks, together with proposed measures for mitigation. Usage of the pre-defined [Risk Assessment Template](https://bosch.pushbot.com/api/files/9318ad05-e622-4a11-9e4d-af5a46fd91c7/download) is mandatory.

If required you can use the last box for *Additional Comments* Continue on next page.

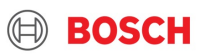

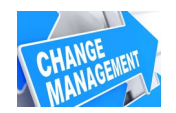

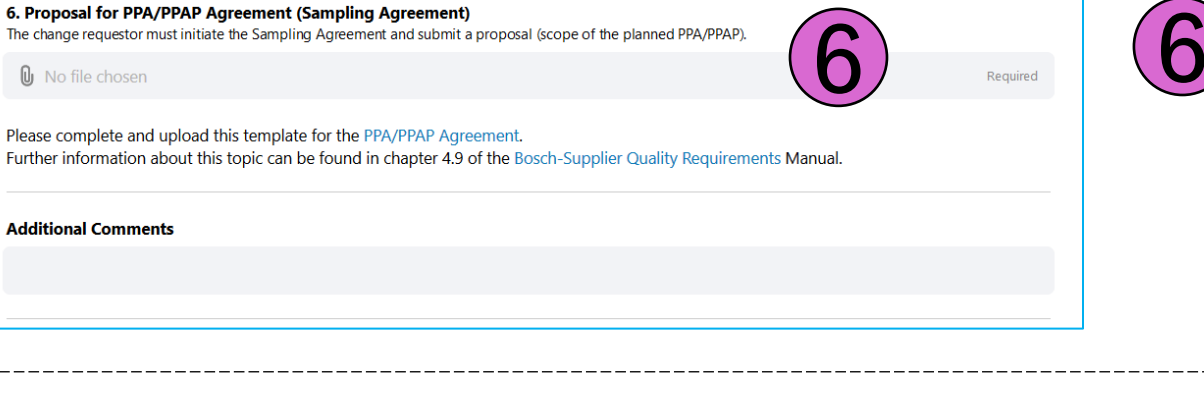

The pre-defined Form

*Proposal for PPA/PPAP Agreement* must be used and uploaded.

For further details see link to the manual for Bosch-Supplier Quality Requirements.

After pushing the Submit button you will soon get an email confirming the receipt of your Change Request at Bosch. This Email will include all entries which you have put into the form and all files you have uploaded.

Submission of this document does not replace a written approval of Bosch neither for the start of preparation of the change nor for the change implementation itself.

Submit

Make sure to have step 1-6 completed.

3 (4)

Check your contact mail and the RBSNO again and click on Submit.

6

An information email will arrive after a few minutes if you have used the correct Email-address.

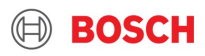

O

© Robert Bosch GmbH 2021. All rights reserved, also regarding any disposal, exploitation, reproduction, editing, distribution, as well as in the event of applications for industrial property rights.

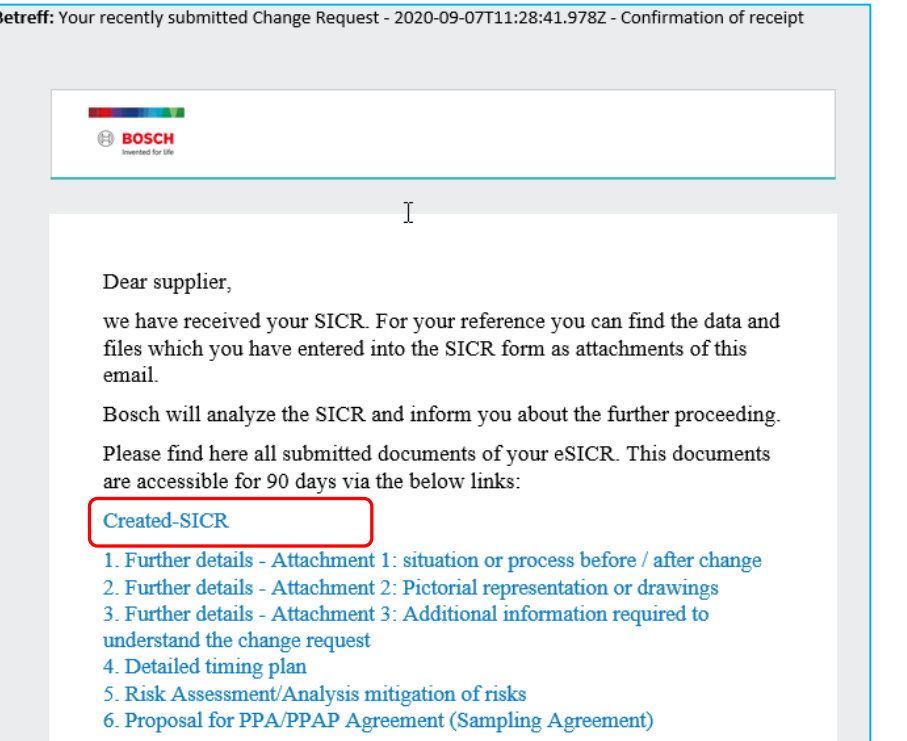

> For your reference, the email "Confirmation of receipt" includes all data and attachments that you have entered as a link.

> You can download these if you want.

M/PPS-S | 2021-09-01 10

2021. All rights reserved, also regarding any disposal, exploitation, reproduction, editing, distribution, as well as in the event of applications for industrial property rights.

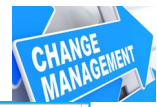

**BOSCH** 

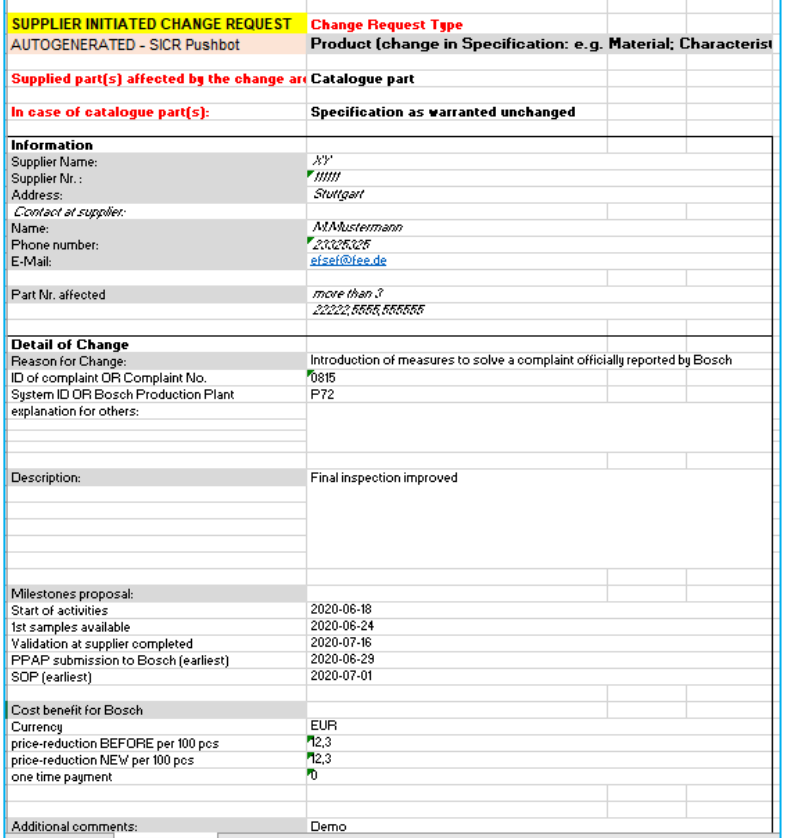

You can find all details of your input into the fields of the entry mask summarized in the excel file Created-SICR.

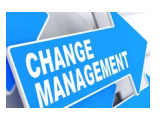

### **Request for Rework**

- If Bosch PQT after analysis or your SICR requests a rework (correction, additional data etc.), you will get the email shown on the right
- Click on *Get Started*
- Email address from the PQT and comments are visible in a field at the beginning.
- Rework the **existing SICR** as requested, do not start a new one since this leads to duplicates!
- After finished, again click on *Submit* to send the SICR back to the Bosch PQT
- After that same procedure like after the first submit: You will get an information email containing all current data of your SICR.

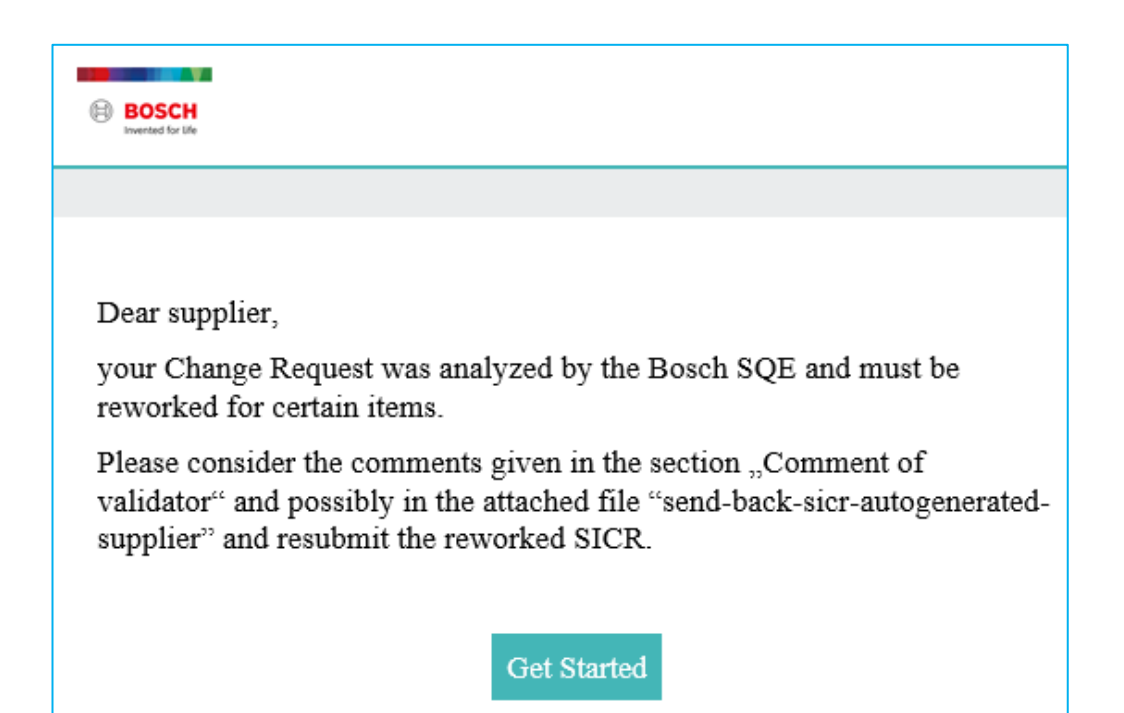

**Hint**: This process-step works like a loop and it is possible that you will get back the SICR several times until the quality of the content has reached an appropriate level.

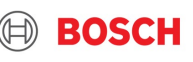